## **Uruchamianie programu z karty SD**

Poniższa instrukcja dotyczy następujących języków programowania VPL, VPL3, Blockly, Python lub Aseba.

1. Zaprogramuj robota w wybranym przez siebie języku (VPL, VPL3, Blockly, Python, Aseba).

2. Bez zamykania wybranego interfejsu programowania wróć do ekranu głównego **Thymio Suite** i wybierz **Aseba Studio** (zdjęcie poniżej).

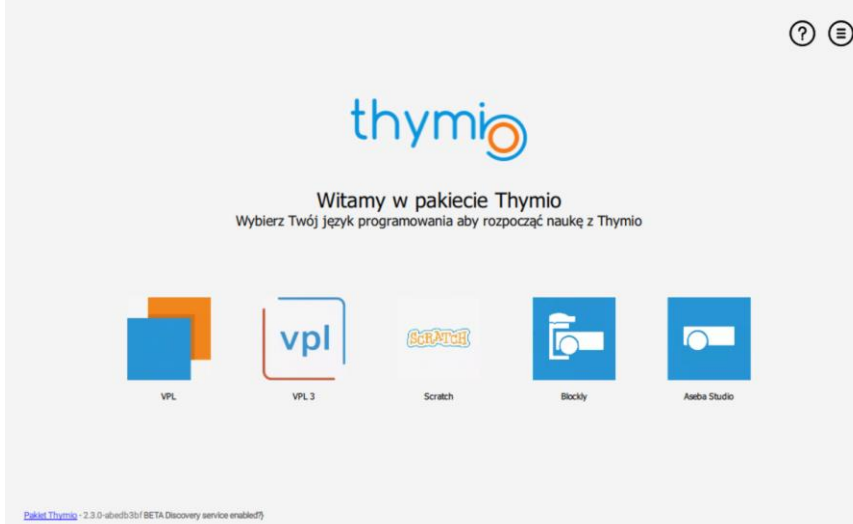

Z listy robotów wybierz tego, który zaprogramowałeś (będzie wyszarzony), następnie (kliknij "**Zegarek z Aseba Studio**").

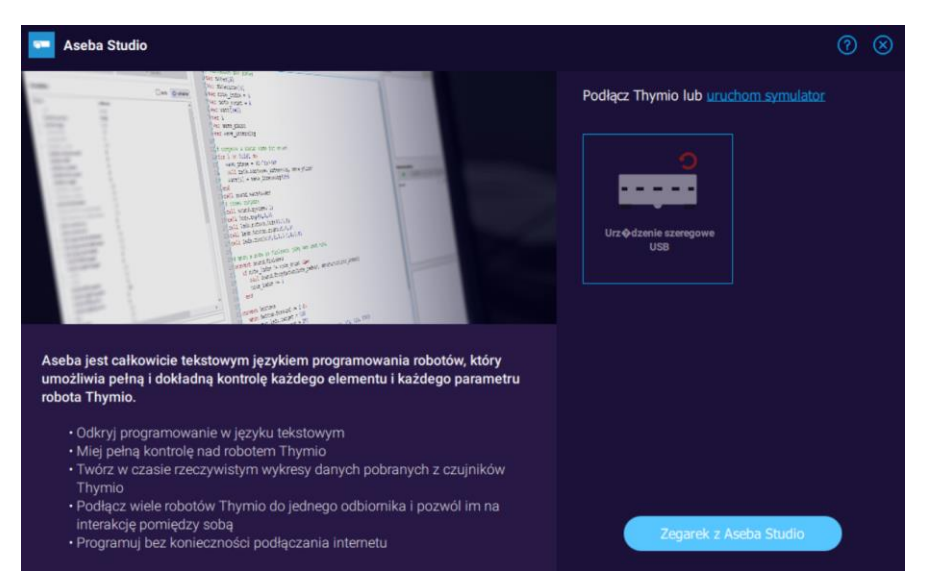

3. Zobaczysz okno Aseba Studio z kodem aseba.

4. W menu "**Plik**" okna **Aseba Studio** kliknij "**eksportuj bieżący program jako**  kod binarny". Będziesz mógł zapisać ten kod jako "vmcode.abo".

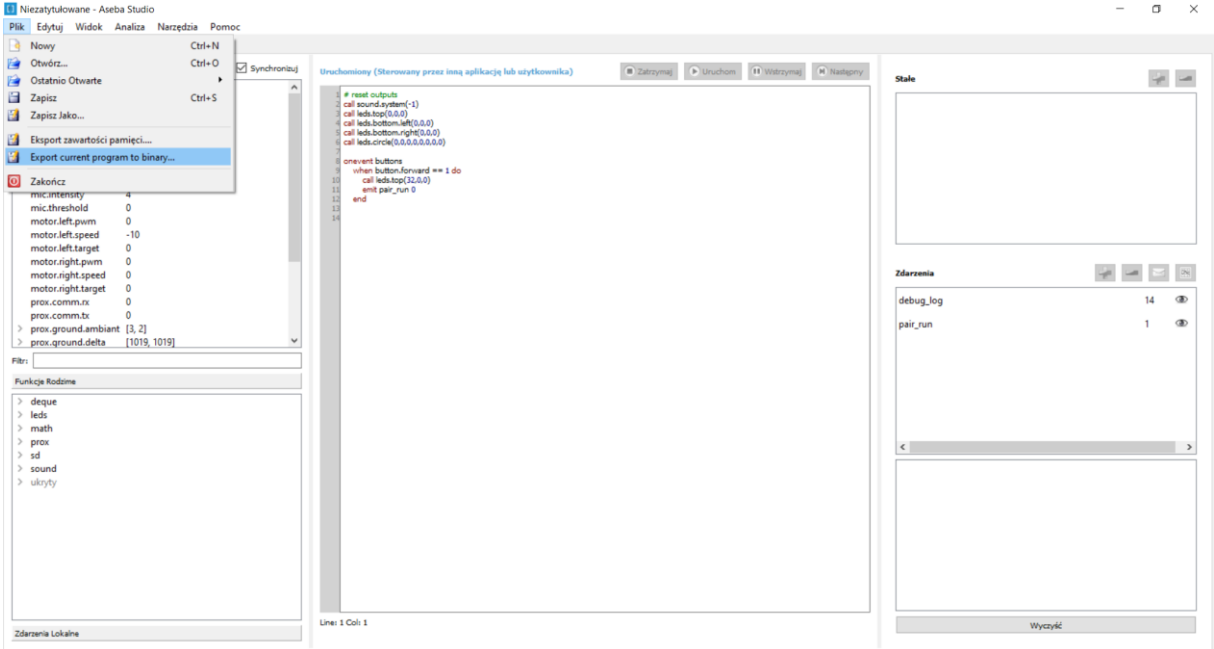

5. Skopiuj ten plik na kartę SD, bezpośrednio do katalogu głównego (nie umieszczaj go w folderze).

6. Włóż kartę SD do robota, przed jego uruchomieniem.